# Управление правами доступа

#### ⋒ Информация

Управление правами доступа осуществляется путем добавления пользователя для необходимых действий. Для каждого действия имеется дополнительное разграничение прав - "Администратор", "Оператор", "Инспектор".

Разрешенный набор действий для каждой из ролей прописаны в "Таблица прав".

## 1. Открыть страницу редактирования прав доступа.

### а. Открыть вкладку "**Конфигурация**" в ЕМС.

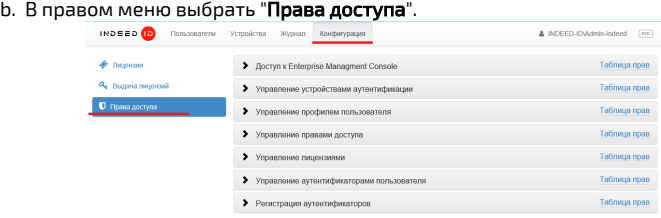

2. Выбрать действие для которого необходимо настроить права доступа.

3. Нажать "**Таблица прав**" для просмотра возможностей каждой подгруппы.

#### **Доступ к Enterprise Managment Console**

Doctvn K Enternrise Managment Console

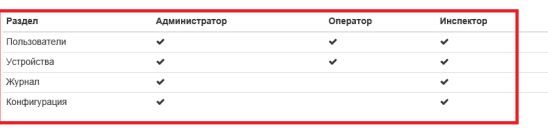

закрыть

4. Добавьте пользователя в выбранною подгруппу, нажав кнопку **"Добавить".** 

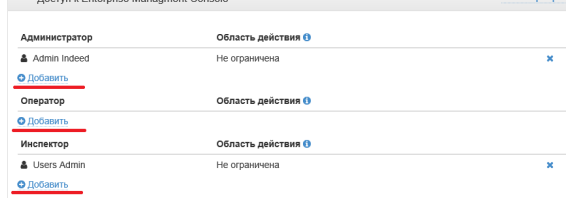